# **Nota de instalação e configuração do mecanismo de supervisão Cisco Catalyst 4500 E-Series 8L-E**

**Primeira publicação:** March 11, 2016

# <span id="page-0-0"></span>**Nota de instalação e configuração do mecanismo de supervisão Cisco Catalyst 4500 E-Series 8L-E**

**Números de produto: WS-X45-Sup8L-E**

Esta publicação descreve como instalar o mecanismo de supervisão Catalyst 4500 E-Series 8L-E. Consulte o guia de configuração de software do switch para obter informações de configuração do mecanismo de supervisão e dos módulos de switching.

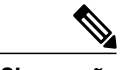

**Observação**

Observação: os módulos de switching Catalyst 4500 E-Series precisam que um mecanismo de supervisão E-Series execute uma imagem de software compatível com esse mecanismo de supervisão. Consulte as notas de versão do switch para obter informações de compatibilidade.

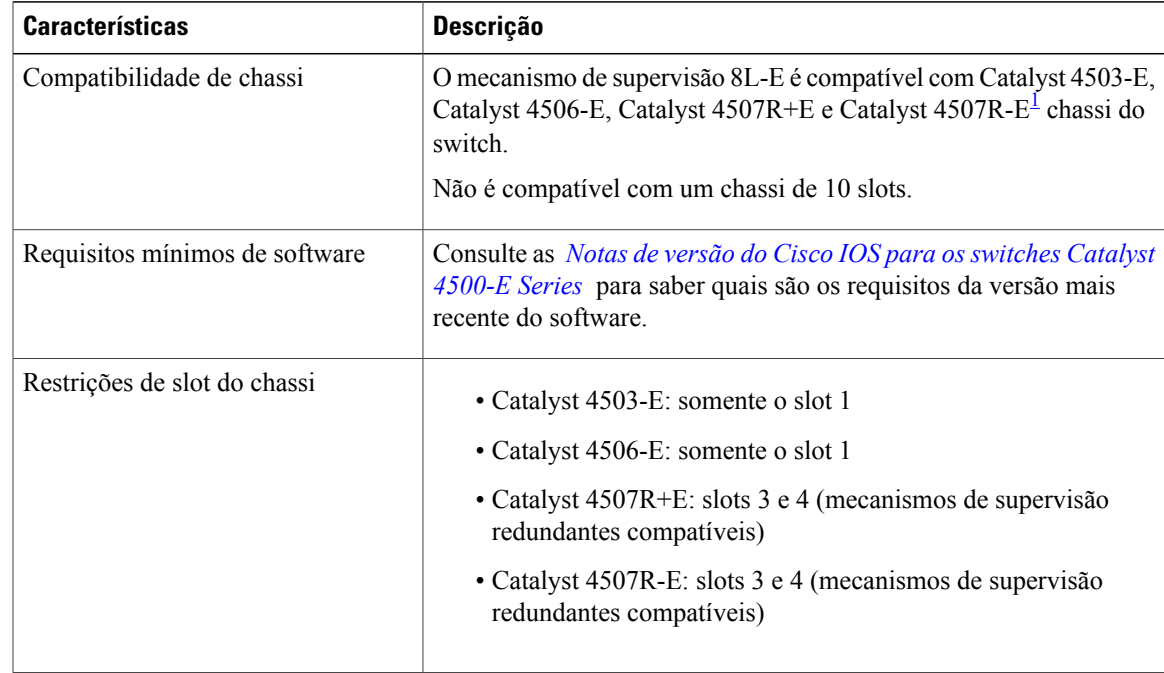

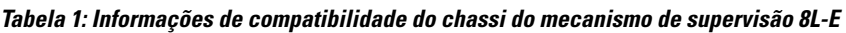

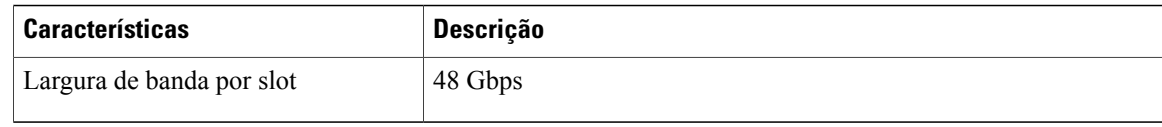

<span id="page-1-0"></span>1 O switch Cisco Catalyst 4507R-E é compatível com o mecanismo de supervisão 8L-E apenas no chassi com revisão de hardware 2.0 ou superior.

# **Avisos de segurança**

Esta publicação apresenta avisos de segurança em procedimentos que podem causar lesões se executados incorretamente. Cada aviso é precedido de um símbolo de aviso. Seguem abaixo avisos gerais aplicáveis a toda a publicação.

# **Declaração 1071 — Definição de aviso**

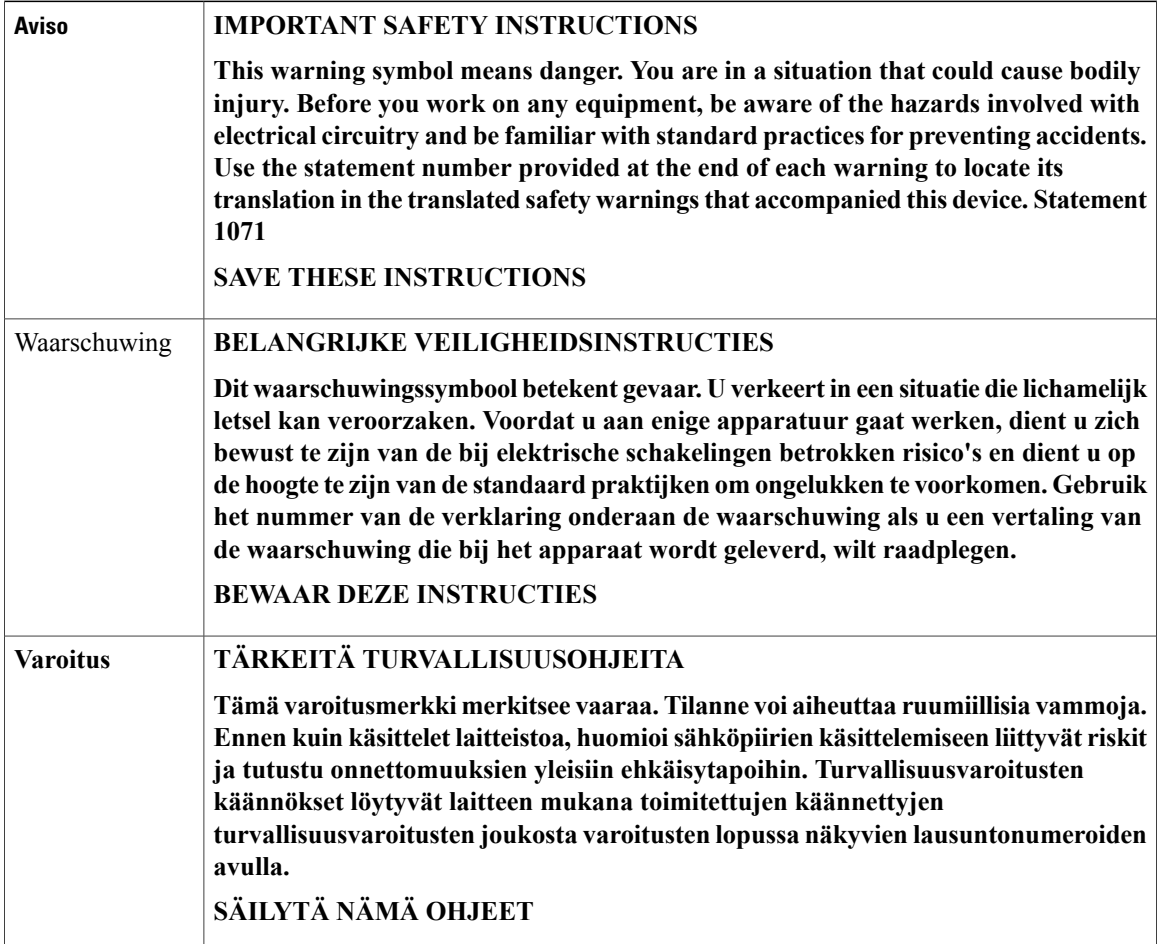

ι

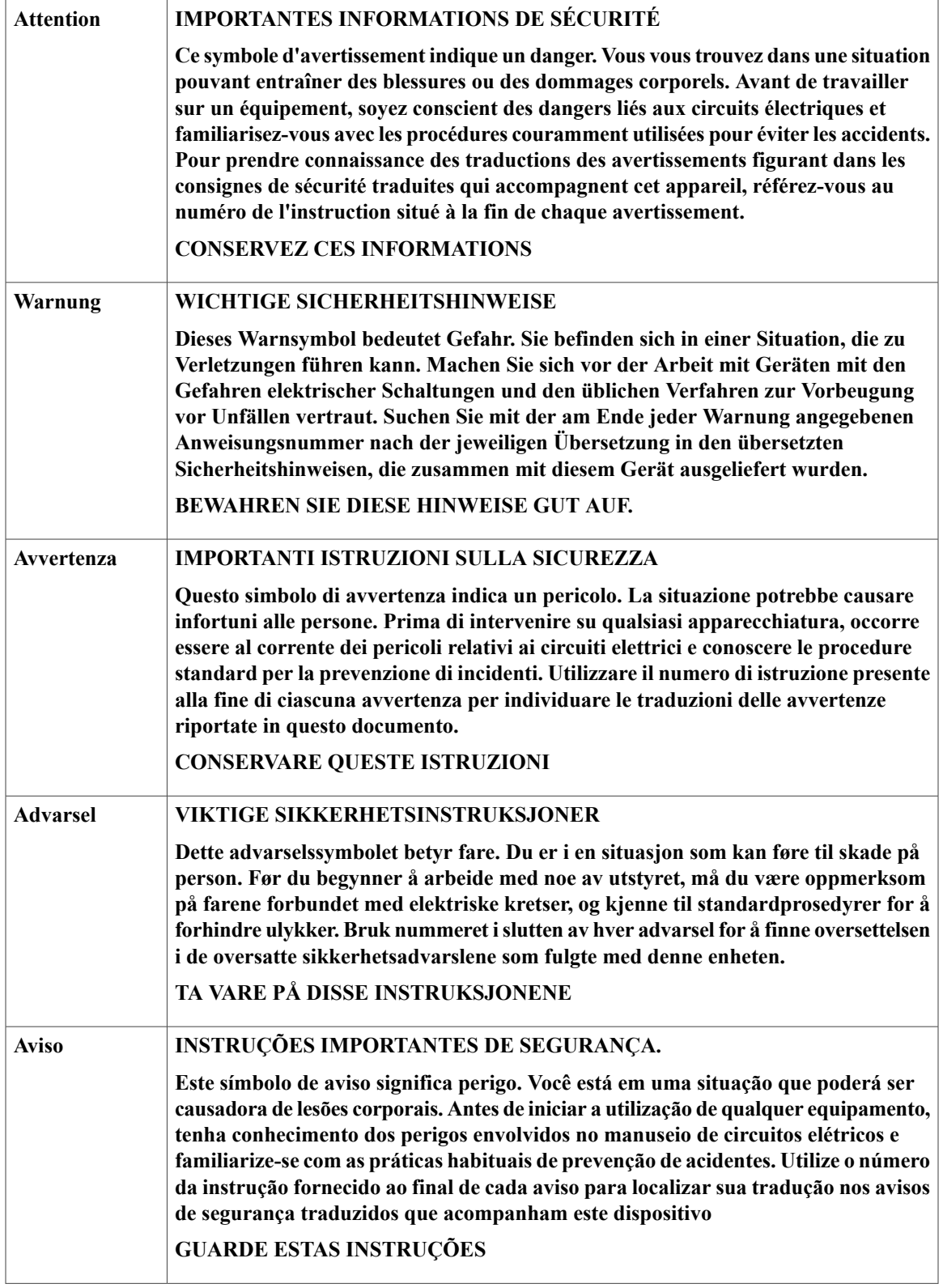

 $\mathbf I$ 

 $\blacksquare$ 

 $\mathbf I$ 

![](_page_3_Picture_292.jpeg)

# **Recursos do mecanismo de supervisão 8L-E**

Г

A figura a seguir mostra uma vista frontal do mecanismo de supervisão 8L-E com os principais recursos identificados.

**Figura 1: Figura 1 Mecanismo de supervisão Cisco Catalyst 4500 Series 8L-E**

![](_page_5_Figure_2.jpeg)

T

![](_page_6_Picture_651.jpeg)

![](_page_6_Picture_652.jpeg)

 $\mathbf{I}$ 

- 1

I

![](_page_7_Picture_638.jpeg)

# **LEDs do painel frontal do mecanismo de supervisão 8L-E - Cor e significado**

![](_page_7_Picture_639.jpeg)

**Tabela 2: LEDs do painel frontal do mecanismo de supervisão 8L-E**

![](_page_8_Picture_639.jpeg)

 $\mathbf{I}$ 

Para obter as especificações e osrecursos adicionais do mecanismo de supervisão 8L-E, inclusive especificações físicas e ambientais, consulte o data sheet do mecanismo de supervisão 8L-E no seguinte URL: <http://www.cisco.com/c/en/us/products/switches/catalyst-4500-series-switches/datasheet-listing.html>

# **Remoção e instalação do mecanismo de supervisão**

Todos osswitches Catalyst 4500 E-Seriessão compatíveis com hot-swap, ou seja, é possível instalar, remover, substituir e reorganizar mecanismos de supervisão e módulos de switching sem desligar o sistema. Quando o sistema detecta que um módulo de switching foi instalado ou removido, ele automaticamente executa rotinas de diagnóstico e detecção, reconhece a presença ou a ausência do módulo e retoma a operação do sistema sem a necessidade de intervenção do operador.

![](_page_9_Picture_5.jpeg)

Somente pessoal treinado e qualificado deve instalar, substituir ou fazer a manutenção deste equipamento. **Declaração 1030**

**Aviso**

Aviso: o descarte final deste produto deve ser feito de acordo com todas as leis e normas nacionais. **Declaração 1040**

Esta seção contém os seguintes tópicos:

## **Ferramentas necessárias**

Estas ferramentas são necessárias para executar a instalação ou remoção de um mecanismo de supervisão em um switch Catalyst 4500 Series:

- Esteira antiestática ou almofada de espuma para apoiar o mecanismo de supervisão removido.
- Chave de fenda de ponta plana de 3/16 polegada para os parafusos de instalação cativos.
- Chave de fenda Phillips número 2 para osparafusos de instalação cativos
- Seu próprio equipamento de prevenção contra ESD ou a pulseira antiestática de aterramento descartável incluída em todos os kits de atualização, unidades substituíveis em campo (FRUs) e peças de reposição.

![](_page_9_Picture_16.jpeg)

Ao lidar com mecanismos de supervisão, sempre use uma pulseira antiestática ou outro dispositivo de aterramento para evitar danos por descarga eletrostática (ESD).

## **Prevenção de danos por descarga eletrostática**

Danos por descarga eletrostática (ESD, Electrostatic Discharge) podem ocorrer quando módulos ou outras unidadessubstituíveis em campo (FRUs) forem tratados de modo inadequado e resultam em falha intermitente ou completa dos módulos ou dasFRUs. Os módulos consistem em placas de circuito impresso que são fixadas em compartimentos de metal. O isolamento de EMI e os conectores são componentes essenciais de um compartimento. Embora o compartimento de metal ajude a proteger a placa contra ESD, use sempre uma pulseira de aterramento ESD ao manusear módulos. Para evitar danos por ESD, siga estas diretrizes:

- Sempre use uma pulseira ou tornozeleira ESD e verifique se ela tem bom contato com a pele.
- Conecte a extremidade do equipamento da pulseira a uma superfície sem acabamento do chassi.
- Ao instalar um componente, utilize qualquer alavanca ejetora ou parafuso de instalação cativo disponível para encaixar corretamente os conectores do barramento no painel traseiro ou no midplane. Esses dispositivos evitam a remoção acidental, oferecem o aterramento adequado para o sistema e ajudam a assegurar que os conectores do barramento sejam corretamente encaixados.
- Ao remover um componente, utilize qualquer alavanca ejetora ou parafuso de instalação cativo disponível para soltar os conectores do barramento do painel traseiro ou do midplane.
- Manuseie os compartimentossomente pelas alças ou bordas disponíveis; evite tocar nas placas de circuito impresso ou nos conectores.
- Coloque um componente removido com o lado da placa para cima sobre uma superfície antiestática ou em um recipiente com isolamento estático. Em caso de devolução do componente à fábrica, coloque-o imediatamente em um recipiente com isolamento estático.
- Evite o contato entre as placas de circuito impresso e as roupas. A pulseira antiestática só protege os componentes contra tensões de ESD no corpo; as tensões de ESD nas roupas ainda podem causar danos.
- Nunca tente remover a placa de circuito impresso do compartimento de metal.

### **Instalação do mecanismo de supervisão**

#### **Antes de iniciar**

Siga estas orientações:

- Verifique a compatibilidade do chassi Nota de instalação e [configuração](#page-0-0) do mecanismo de supervisão Cisco Catalyst 4500 [E-Series](#page-0-0) 8L-E , na página 1
- Verifique se ambos os mecanismos de supervisão (em uma configuração redundante) são do mesmo tipo.

![](_page_10_Picture_15.jpeg)

Há a presença de tensão ou energia perigosa no painel traseiro quando o sistema está em operação. Tenha cuidado ao fazer a manutenção. **Declaração 1034**

![](_page_11_Picture_2.jpeg)

**Cuidado** Para evitar danos por ESD, manuseie os mecanismos de supervisão somente pelas bordas do compartimento.

- **Etapa 1** Tome as precauções necessárias para evitar danos por ESD, conforme descrito no guia de instalação do switch.
- **Etapa 2** Verifique se há espaço suficiente para acomodar qualquer equipamento de interface que será conectado diretamente às portas do mecanismo de supervisão.
- **Etapa 3** Solte os dois parafusos de instalação cativos que prendem a placa de apoio do módulo de switching ou o mecanismo de supervisão atual (o que estiver presente) e remova-o. Se estiver removendo uma placa de apoio do módulo de switching, guarde-a para uso futuro.
- **Etapa 4** Remova o novo mecanismo de supervisão da embalagem de transporte.
- **Etapa 5** Gire as duas alavancas ejetoras do módulo para fora do painel frontal

#### **Figura 2: Instalação do mecanismo de supervisão no chassi (visualização do Catalyst 4507R+E)**

![](_page_11_Picture_10.jpeg)

- **Etapa 6** Com uma mão, segure o painel frontal do módulo de switching com uma mão e coloque a outra sob o compartimento para apoiar o mecanismo de supervisão. Não toque nas placas de circuito impresso nem nos pinos do conector.
- **Etapa 7** Posicione o novo módulo no slot. Alinhe os lados do compartimento do módulo com os guias de slot em cada lado do slot do chassi.
- **Etapa 8** Deslize o mecanismo de supervisão com cuidado para dentro do slot. Gire as duas alavancas ejetoras simultaneamente. Quando instalados corretamente,
	- As fendas em ambas as alavancas ejetoras encaixam-se nas laterais do chassi.
	- Ambas as alavancas ejetoras são paralelas ao painel frontal do mecanismo de supervisão para inserir o mecanismo de supervisão totalmente no conector do painel traseiro.
	- Use sempre as alavancas ejetoras ao instalar ou remover um mecanismo de supervisão. Um mecanismo de supervisão parcialmente inserido no painel traseiro não funciona corretamente. **Observação**
- **Etapa 9** Use uma chave de fenda para apertar os dois parafusos de instalação cativos no mecanismo de supervisão. Não aperte demais os parafusos de instalação cativos.
- **Etapa 10** Verifique o status do módulo
	- a) Verifique se o LED DE STATUS do mecanismo de supervisão está aceso.
	- b) Verifique o LED DE STATUS periodicamente. A mudança da cor do LED DE STATUS de laranja para verde indica que o mecanismo de supervisão concluiu com êxito o processo de boot e agora está on-line.

Se o LED DE STATUS permanece laranja ou fica vermelho, o mecanismo de supervisão não concluiu com êxito o processo de boot e pode ter encontrado um erro.

- c) Quando o switch estiver online, digite o comando **show module**. Verifique se o sistema reconhece o novo mecanismo de supervisão e se o status do mecanismo de supervisão é válido.
- d) Se o módulo não estiver funcionando, reinsira-o. Se ainda assim o módulo não funcionar, entre em contato com o representante de atendimento ao cliente.

#### **Próximos passos**

Instale placas de apoio do módulo de switching em todos os slots vazios para manter um fluxo de ar constante através do chassi do switch.

### **Remoção do mecanismo de supervisão**

#### **Antes de iniciar**

Siga estas orientações:

![](_page_12_Picture_20.jpeg)

Conectores ou fibras desconectadas podem emitir radiação laser invisível. Não fixe o olhar nos feixes e nem olhe diretamente com instrumentos ópticos. **Declaração 1051**

**Aviso**

Há a presença de tensão ou energia perigosa no painel traseiro quando o sistema está em operação. Tenha cuidado ao fazer a manutenção. **Declaração 1034**

**Cuidado** Para evitar danos por ESD, manuseie os mecanismos de supervisão somente pelas bordas do compartimento.

- **Etapa 1** Desconecte todos os cabos de interface de rede conectados às portas no mecanismo de supervisão que devem ser removidos
- **Etapa 2** Solte os dois parafusos de instalação cativos em ambas as extremidades do painel frontal do mecanismo de supervisão.
- **Etapa 3** Segure as alavancas ejetoras esquerda e direita em ambas as extremidades do painel frontal do mecanismo de supervisão e gire-as simultaneamente para fora a fim de desacoplar o mecanismo de supervisão do conector do painel traseiro.
- **Etapa 4** Com uma mão, segure o painel frontal do mecanismo de supervisão com uma mão e coloque a outra sob o compartimento para apoiá-lo e removê-lo do slot. Não toque nas placas de circuito impresso nem nos pinos do conector.
- **Etapa 5** Com uma mão, deslize o mecanismo de supervisão com cuidado para fora do slot, mantendo a outra mão sob o compartimento para guiá-lo.
- **Etapa 6** Coloque o mecanismo de supervisão sobre uma esteira antiestática ou em uma embalagem antiestática ou imediatamente instale o mecanismo de supervisão em outro slot do chassi.
- **Etapa 7** Em um chassi configurado com mecanismos de supervisão redundantes, se o slot do chassi permanece vazio, é necessário instalar uma placa de linha vazia (C4K-SLOT-CVR-E).

Painéis frontais vazios e painéis de cobertura realizam três funções importantes: impedem a exposição a tensões e correntes perigosas dentro do chassi; contêm a interferência eletromagnética (EMI) que pode perturbar outros equipamentos; e dirigem o fluxo de ar de refrigeração através do chassi. Não opere o sistema a menos que todas as placas, painéis frontais, tampas frontais e tampas traseiras estejam no lugar. **Declaração 1029 Aviso**

# **Conexão dos cabos de interface do módulo**

## **Interfaces do módulo**

O módulo do mecanismo de supervisão conta com as seguintes interfaces ou portas:

![](_page_13_Picture_801.jpeg)

![](_page_14_Picture_741.jpeg)

▲ **Aviso**

Г

Para evitar choque elétrico, não conecte circuitos de segurança de tensão ultrabaixa (SELV) a circuitos de tensão de rede de telefonia (TNV). As portas LAN contêm circuitos SELV, e as portas WAN contêm circuitos TNV. Algumas portas LAN e WAN usam conectores RJ-45. Cuidado ao conectar os cabos. **Declaração 1021**

### **Conexão dos cabos ópticos da interface de rede**

#### **Antes de iniciar**

**Cuidado**

Não remova os plugues dos orifícios ópticos do transceptor ou do cabo de fibra óptica até estar pronto para conectar o cabo. Os plugues protegem os orifícios ópticos do transceptor e o cabo contra contaminação.

**Etapa 1** Remova os plugues antipoeira dos conectores ópticos do cabo da interface de rede. Guarde os plugues antipoeira para uso futuro.

- **Etapa 2** Inspecione e limpe imediatamente as extremidades de fibra óptica do conector óptico. Siga estas orientações:
	- Sempre inspecione e limpe as extremidades do conector SC ou LC antes de fazer qualquer conexão. Conectores contaminados podem danificar a fibra e causar erros de dados.
	- Sempre instale tampas protetoras em componentes não utilizados ou desconectados a fim de evitar contaminação.
- **Etapa 3** Remova os plugues antipoeira dos orifícios ópticos do transceptor.
- **Etapa 4** Ligue imediatamente o conector óptico do cabo de interface de rede no transceptor. Siga estas orientações:
	- Sempre segure o compartimento do conector SC ou LC em vez do cabo de fibra óptica para ligar ou desligar o cabo de fibra óptica.
	- Tenha extremo cuidado ao remover ou instalar os conectores para não danificar o compartimento do conector ou arranhar a superfície da extremidade da fibra.
	- Sempre insira o conector de rede completamente na tomada. Uma conexão segura é especialmente importante quando se está estabelecendo uma conexão entre um módulo e uma rede de longa distância (1,24 milhas) (2 km) ou entre um módulo e uma rede altamente atenuada suspeita. Se o LED de link não se acender, tente remover o plugue do cabo de rede e reinseri-lo firmemente no soquete do módulo. É possível que sujeira ou oleosidade tenha se acumulado na extremidade do plugue (ao redor das aberturas de fibra óptica), gerando considerável atenuação e redução dos níveis de potência óptica abaixo dos níveis de limite e impedindo a conexão.

### **Limpeza dos conectores de fibra óptica**

Os conectores de fibra óptica são usados para conectar duas fibras. Quando esses conectores são usados em um sistema de comunicação, é fundamental ter uma conexão adequada.

Os conectores do cabo de fibra óptica podem ser danificados por procedimentos de limpeza e conexão inadequados. Conectores de fibra óptica sujos ou danificados podem fazer com que a comunicação não seja constante ou se torne imprecisa.

Os conectores de fibra óptica são diferentes de conectores elétricos ou de micro-ondas. Em um sistema de fibra óptica, a luz é transmitida através de um núcleo de fibra extremamente pequeno. Como é comum que os núcleos de fibra tenham 62,5 mícrons de diâmetro ou menos, e as partículas de poeira variam de um décimo de um mícron a vários mícrons de diâmetro, a poeira e qualquer contaminação na extremidade do núcleo de fibra podem prejudicar o desempenho da interface do conector na qual os dois núcleos se encontram. O conector deve estar precisamente alinhado, e sua interface deve estar totalmente livre de materiais estranhos.

Perda de conector ou de inserção é uma característica de desempenho crítica de um conector de fibra óptica. A perda de retorno também é um fator importante. A perda de retorno especifica a quantidade de luz refletida; quanto menor o reflexo, melhor a conexão. Os melhores conectores de contato físico têm perdas de retorno superiores a -40 dB, apesar de ser mais comum uma variação entre -20 e -30 dB.

A qualidade da conexão depende de dois fatores: tipo de conector e técnicas adequadas de limpeza e conexão. Conectores de fibra sujos são uma causa comum de perda de luz. Mantenha os conectores sempre limpos, e as tampas de poeira, instaladas, quando os conectores não estiverem em uso.

Antes de instalar qualquer tipo de cabo ou conector, use uma almofada embebida em álcool sem fiapos de um kit de limpeza para limpar a virola, o tubo branco protetor ao redor da fibra e a superfície da extremidade da fibra.

Como regra geral, limpe os conectores sempre que houver uma inexplicável perda considerável de luz.

#### **Diretrizes**

Os conectores utilizados dentro do sistema são limpos pelo fabricante e conectados aos adaptadores de maneira adequada. Não deve ocorrer erros na operação do sistema se o cliente disponibiliza conectores limpos na aplicação e segue estas diretrizes:

- Não limpa o interior dos adaptadores conectores.
- Não usa força ou movimentos bruscos ao conectar os conectores de fibra óptica aos adaptadores.
- Cobre os conectores e adaptadores para evitar acúmulo de sujeira no interior dos adaptadores ou na superfície dos conectores quando os conectores não estão em uso ou durante a limpeza do chassi.

#### **Como limpar os conectores de fibra óptica**

**Cuidado**

Tenha extremo cuidado ao remover ou instalar os conectores para não danificar o compartimento do conector ou arranhar a superfície da extremidade da fibra. Sempre instale tampas protetoras em componentes não utilizados ou desconectados a fim de evitar contaminação. Limpe sempre os conectores de fibra antes de instalá-los.

![](_page_16_Picture_16.jpeg)

Conectores ou fibras desconectadas podem emitir radiação laser invisível. Não fixe o olhar nos feixes e nem olhe diretamente com instrumentos ópticos. Declaração 1051

#### **SUMMARY STEPS**

- **1.** Use um tecido sem fiapos embebido em álcool isopropílico 99% puro para limpar suavemente o painel frontal. Aguarde cinco segundos até que as superfícies estejam secas e repita o procedimento.
- **2.** Remova toda a poeira residual do painel frontal com ar comprimido limpo, seco e livre de óleo.
- **3.** Use uma lupa ou um microscópio de inspeção para inspecionar a virola na diagonal. Não olhe diretamente para a abertura. Repita o processo se for detectada qualquer contaminação.

#### **DETAILED STEPS**

![](_page_17_Picture_715.jpeg)

**Etapa 3** Use uma lupa ou um microscópio de inspeção para inspecionar a virola na diagonal. Não olhe diretamente para a abertura. Repita o processo se for detectada qualquer contaminação.

### **Conexão dos transceptores com uma rede de cobre**

**Cuidado**

Para atender aos requisitos GR-1089 de imunidade contra danos dentro do edifício causados por relâmpagos, use cabos de par trançado de Categoria 5 aterrados e blindados.

**Etapa 1** Insira o conector RJ-45 do cabo de rede no conector RJ-45 no transceptor. Ao conectar a um switch ou repetido compatível com 1000BASE-T, use cabos cruzados de quatro pares trançados de Categoria 5.

**Etapa 2** Insira a outra extremidade do cabo de rede em um conector RJ-45 em um dispositivo de destino compatível com 1000BASE-T.

### **Cabos e módulos SFP**

Use somente módulos SFP da Cisco no dispositivo Cisco. Cada módulo SFP tem uma EEPROM serial interna codificada com informações de segurança. Essa codificação proporciona uma maneira para a Cisco identificar e confirmar se o módulo SFP atende aos requisitos do dispositivo.

Para saber os tipos de mídia de transceptor SFP compatíveis, consulte estes URLs no Cisco.com:

- Matriz de [compatibilidade](#page-0-0) de transceptores de multiplexação por divisão de comprimento de onda da **[Cisco](#page-0-0)**
- Matriz de [compatibilidade](http://www.cisco.com/en/US/docs/interfaces_modules/transceiver_modules/compatibility/matrix/OL632702.html) de módulos SFP Ethernet de 100 megabits da Cisco

• Matriz de [compatibilidade](http://www.cisco.com/en/US/docs/interfaces_modules/transceiver_modules/compatibility/matrix/OL_6981.html) de módulos de transceptor Gigabit Ethernet da Cisco

Para obter especificações de cabeamento, consulte este URL no Cisco.com: Notas de [instalação](http://www.cisco.com/c/en/us/td/docs/interfaces_modules/transceiver_modules/installation/note/78_15160.html) do módulo [transceptor](http://www.cisco.com/c/en/us/td/docs/interfaces_modules/transceiver_modules/installation/note/78_15160.html) SFP e SFP+ da Cisco. Cada porta deve coincidir com as especificações de comprimento de onda na outra extremidade do cabo, e o comprimento do cabo não deve exceder o comprimento estipulado. Os transceptores de módulo SFP 1000BASE-T de cobre usam um cabo padrão de quatro pares trançados de Categoria 5, em comprimentos de até 328 pés (100 metros).

Para obter informações de instalação, consulte este URL no Cisco.com: Notas de [instalação](http://www.cisco.com/c/en/us/td/docs/interfaces_modules/transceiver_modules/installation/note/78_15160.html) do módulo [transceptor](http://www.cisco.com/c/en/us/td/docs/interfaces_modules/transceiver_modules/installation/note/78_15160.html) SFP e SFP+ da Cisco.

# **Configuração do mecanismo de supervisão**

Consulte o guia de configuração de software do switch para obter informações sobre os comandos que você pode usar para configurar o mecanismo de supervisão: Guias de [configuração](http://www.cisco.com/c/en/us/support/switches/catalyst-4500-series-switches/products-installation-and-configuration-guides-list.html) dos switches Cisco Catalyst 4500 [Series](http://www.cisco.com/c/en/us/support/switches/catalyst-4500-series-switches/products-installation-and-configuration-guides-list.html)

# **Documentação relacionada**

Para obter informações mais detalhadas de instalação e configuração, consulte:

- Guia de [instalação](http://www.cisco.com/en/US/docs/switches/lan/catalyst4500/hardware/installation/guide/78-14409-08/4500inst.html) do Catalyst 4500 Series
- Guia de [instalação](http://www.cisco.com/en/US/docs/switches/lan/catalyst4500/hardware/catalyst4500e/installation/guide/Eseries.html) de switches Catalyst 4500 E-Series
- Guia de [instalação](http://www.cisco.com/en/US/docs/switches/lan/catalyst4500/hardware/configuration/notes/OL_25315.html) do módulo Catalyst 4500 Series
- Informações de [conformidade](http://www.cisco.com/en/US/docs/switches/lan/catalyst4500/hardware/regulatory/compliance/78_13233.html) regulamentar e segurança dos switches Catalyst 4500 Series
- Guia de [configuração](http://www.cisco.com/en/US/products/hw/switches/ps4324/products_installation_and_configuration_guides_list.html) de software
- [Referência](http://www.cisco.com/en/US/products/hw/switches/ps4324/prod_command_reference_list.html) de comandos
- Guia de [mensagens](http://www.cisco.com/en/US/products/hw/switches/ps4324/products_system_message_guides_list.html) do sistema
- Informações de [compatibilidade](http://www.cisco.com/c/en/us/support/interfaces-modules/transceiver-modules/products-device-support-tables-list.html) de módulos de transceptor da Cisco
- [Procedimentos](http://www.cisco.com/en/US/tech/tk482/tk876/technologies_white_paper09186a0080254eba.shtml) de inspeção e limpeza para conexões de fibra óptica

# **Como obter documentação e enviar uma solicitação de serviço**

Para ver mais informações sobre como obter documentação, enviar uma solicitação de serviço e reunir informações adicionais, consulte a publicação mensal "*What's New in Cisco Product Documentation*", que também relaciona toda a documentação técnica nova e revisada da Cisco, em:

<http://www.cisco.com/c/en/us/td/docs/general/whatsnew/whatsnew.html>

Assine o feed RSS do "*What's New in Cisco Product Documentation*" para ter o conteúdo diretamente apresentado no seu desktop com um aplicativo de leitura de feeds. Os feeds RSS são um serviço gratuito. Atualmente, a Cisco também trabalha com RSS versão 2.0.

 $\mathbf I$ 

Cisco e o logotipo da Cisco são marcas comerciais ou registradas da Cisco Systems, Inc. e/ou de suas afiliadas nos Estados Unidos e em outros países. Para ver uma lista das marcas comerciais da Cisco, acesse o URL: <http://www.cisco.com/go/trademarks>. Todas as marcas registradas de terceiros citadas pertencem a seusrespectivos proprietários. O uso da palavra parceiro não significa um relacionamento de parceria entre a Cisco e qualquer outra empresa. (1110R)

© 2015 Cisco Systems, Inc. All rights reserved.